# My Health Record pathology results upload

How-to guide for medical practitioners

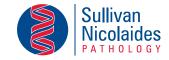

Sullivan Nicolaides Pathology is ready to upload pathology results to the My Health Record system.

Connect to SNP's My Health Record upload system by following the steps below.

## Getting started

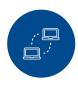

Contact the Australian Digital Health Agency (ADHA) to register with the Healthcare Identifiers (HI) Service and use your HI to register for access to the My Health Record system.

For more information, visit www.myhealthrecord.gov.au

## **Next steps**

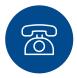

Set up eOrdering and pathology uploads to the My Health Record system for pathology requests. Compatible practice management systems include Best Practice (Lava SP3 and later) and Medical Director (3.17.2 and later).

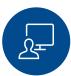

Use SNP eOrder to generate pathology requests.

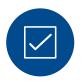

Suppress specific pathology results by ticking the 'Do not send to My Health Record' box at the bottom of the SNP eOrder pathology request screen.

## Frequently asked questions

# What pathology results will be uploaded to the My Health Record system?

All results of all pathology tests that are referred to SNP as an eOrder from compatible practice management systems.

#### When will patients be able to see their pathology results?

When the pathology results are finalised and sent to the referring doctor, they will also be uploaded in PDF format to the patient's My Health Record. You will have a seven-day window for consultation and discussion of the results with the patient, after which they can access their results in their My Health Record. Patient access to pathology results after 7 days is the agreed national approach.

#### When can I see pathology results in a patient's My Health Record?

Healthcare professionals will be able to access pathology results soon after they are uploaded. Access to the My Health Record system is governed by the ADHA.

#### Can I decide to opt-out and not upload any pathology results to the My Health Record system?

Yes. We understand that you may choose to opt-out and not upload SNP pathology results for your patients. This is a customisation that we believe is very important. You can opt-in or opt-out at any time.

#### Where can my patients learn more about the pathology tests that have been ordered for them?

By visiting Lab Tests Online<sup>AU</sup> at www.labtestsonline.org.au

# Enable pathology upload now

| Complete your details below and send to F: (07) 3318 7409 E: sn | ppath@snp.com.au |
|-----------------------------------------------------------------|------------------|
| Contact name:                                                   |                  |
| Clinic:                                                         |                  |
| Clinic address:                                                 |                  |
| Phone:                                                          | Mobile:          |
| Email:                                                          |                  |